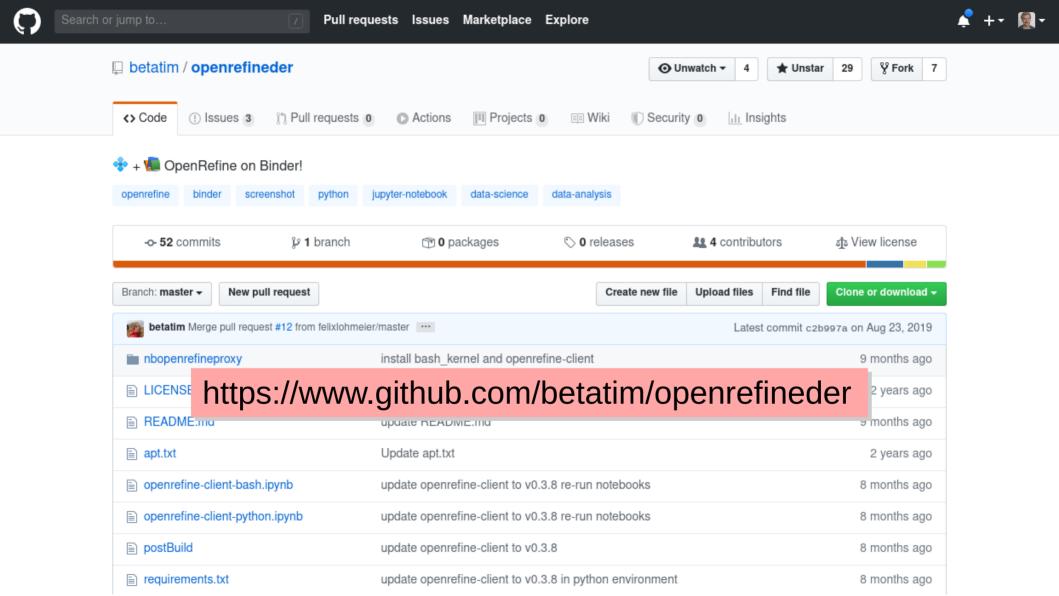

## openrefineder

OpenRefine on Binder!

https://mybinder.org/v2/gh/betatim/openrefineder/master launch binder

Small demo of using OpenRefine on binder. Still under 27 11 [1]

## Starting OpenRefine in a binder

Quickstart

launch binder (launch binder with option urlpath=/openrefine)

## From JupyterLab home screen

To access OpenRefine wait for the binder to launch. Then click "New -> OpenRefine session" on the right hand side of the screen.

| 💭 ju  | pyter   |          | Quit |
|-------|---------|----------|------|
| Files | Running | Clusters |      |
|       |         |          |      |

code from git repo will be instantly deployed on a web server (just for you!)

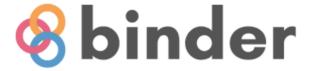

- free to use (without registration)
- 1-2 GB of RAM
- deleted after 10 minutes of inactivity

Starting repository: betatim/openrefineder/master

New to Binder? Check out the Binder Documentation for more information

Build logs

Here's a non-interactive preview on not movie while we start a server for you. Your binder will open automatically when it is ready.

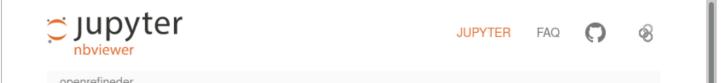

Quit

Files Running Clusters

| elect items to perform actions on them. |                     | New 🕶 🎗 |
|-----------------------------------------|---------------------|---------|
| □ 0 👻 🖿 / Name ♦                        | Notebook:<br>Bash   | e       |
|                                         | Python 2            |         |
| D nbopenrefineproxy.egg-info            | Python 3            |         |
|                                         | Other:              |         |
| openrefine-client-bash.ipynb            | Text File<br>Folder | kB      |
| openrefine-client-python.ipynb          | Terminal            | kB      |
| apt.txt                                 | OpenRefine Sess     | 4 B     |
|                                         | vor 4 Monaten       | 1.53 kB |
| postBuild                               | vor 4 Monaten       | 1.13 kB |
| README.md                               | vor 4 Monaten       | 1.85 kB |
| requirements.txt                        | vor 4 Monaten       | 25 B    |
| requirements3.txt                       | vor 4 Monaten       | 40 B    |
| runtime.txt                             | vor 4 Monaten       | 11 B    |
| screenshot.png                          | vor 4 Monaten       | 95.5 kB |
| setup.py                                | vor 4 Monaten       | 481 B   |

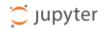

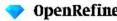

New Version Download OpenRefine v3.3 now.

| Create Project        | Create a project by importing data. What kinds of data files can I import?                                                                                                    |                                                      |  |  |  |  |
|-----------------------|----------------------------------------------------------------------------------------------------|------------------------------------------------------|--|--|--|--|
| Open Project          | TSV, CSV, *SV, Excel (.xls and .xlsx), JSON, XML, RDF as XML, and Google Data documents are all supported. Support for other formats can be added with OpenRefine extensions. |                                                      |  |  |  |  |
| Import Project        | Get data from                                                                                                    | Locate one or more files on your computer to upload: |  |  |  |  |
| Language Settings     | This Computer                                                                                                    | Browse No files selected.                            |  |  |  |  |
|                       | Web Addresses (URLs)                                                                                                    | Next »                                               |  |  |  |  |
|                       | Clipboard                                                                                                    |                                                      |  |  |  |  |
|                       | Database                                                                                                    |                                                      |  |  |  |  |
|                       | Google Data                                                                                                    |                                                      |  |  |  |  |
|                       |                                                                                                    |                                                      |  |  |  |  |
|                       |                                                                                                    |                                                      |  |  |  |  |
|                       |                                                                                                    |                                                      |  |  |  |  |
|                       |                                                                                                    |                                                      |  |  |  |  |
|                       |                                                                                                    |                                                      |  |  |  |  |
|                       |                                                                                                    |                                                      |  |  |  |  |
|                       |                                                                                                    |                                                      |  |  |  |  |
|                       |                                                                                                    |                                                      |  |  |  |  |
|                       |                                                                                                    |                                                      |  |  |  |  |
|                       |                                                                                                    |                                                      |  |  |  |  |
|                       |                                                                                                    |                                                      |  |  |  |  |
| Version 3.2 [55c921b] |                                                                                                    |                                                      |  |  |  |  |
| Preferences           |                                                                                                    |                                                      |  |  |  |  |
| Help                  |                                                                                                    |                                                      |  |  |  |  |
| About                 |                                                                                                    |                                                      |  |  |  |  |

| 💭 Jupyter                                                   | Visit repo | Copy Binder link | Quit      |
|-------------------------------------------------------------|------------|------------------|-----------|
| Files Running Clusters                                      |            |                  |           |
| Select items to perform actions on them.                    |            | Upload           | New - 2   |
|                                                             | Name 🕹     | Last Modified    | File size |
|                                                             |            | vor 4 Monaten    |           |
| D nbopenrefineproxy.egg-info                                |            | vor 4 Monaten    |           |
|                                                             |            | vor 4 Monaten    |           |
| jupyter notebooks included in                               |            | vor 4 Monaten    | 24.4 kB   |
| openrefine-client-python.ipynb openrefineder git repository |            | vor 4 Monaten    | 18.4 kB   |
| apt.txt                                                     |            | vor 4 Monaten    | 14 B      |
|                                                             |            | vor 4 Monaten    | 1.53 kB   |
| postBuild                                                   |            | vor 4 Monaten    | 1.13 kB   |
| README.md                                                   |            | vor 4 Monaten    | 1.85 kB   |
| requirements.txt                                            |            | vor 4 Monaten    | 25 B      |
| requirements3.txt                                           |            | vor 4 Monaten    | 40 B      |
| runtime.txt                                                 |            | vor 4 Monaten    | 11 B      |
| screenshot.png                                              |            | vor 4 Monaten    | 95.5 kB   |
| setup.py                                                    |            | vor 4 Monaten    | 481 B     |

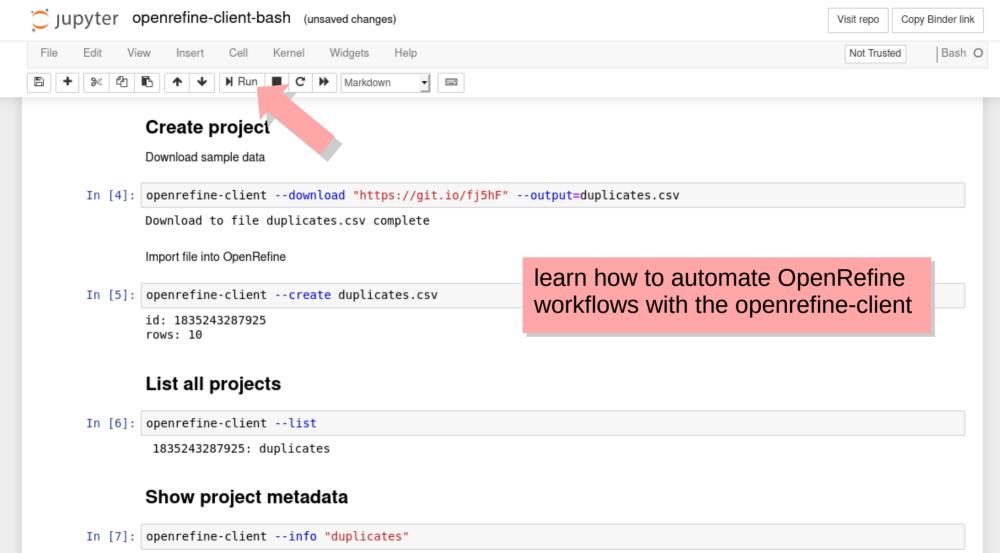

```
id: 1835243287925
url: http://127.0.0.1:3333/project?project=1835243287925
name: duplicates
```

|                                                                                                    | Create project Download sample data        |            |        |           | Jupyter r | notebook      |  |
|----------------------------------------------------------------------------------------------------|--------------------------------------------|------------|--------|-----------|-----------|---------------|--|
| <pre>In [4]: openrefine-clientdownload "https://git.io/fj5hF"output=duplicates.csv</pre>                              |                                            |            |        |           |           |               |  |
|                                                                                                    | ownload to file duplicates.csv complete    |            |        |           |           |               |  |
| Import file into OpenRefine                                                                                           |                                            |            |        |           |           |               |  |
| In [5]:                                                                                                    | 5]: openrefine-clientcreate duplicates.csv |            |        |           |           |               |  |
|                                                                                                    | id: 1835243287925<br>rows: 10              |            |        |           |           |               |  |
|                                                                                                    |                                            |            |        |           |           |               |  |
| OpenRefine A power tool for working with messy data.     New Version Download OpenRefine v3.3 now.     OpenRefine GUI |                                            |            |        |           | fine GUI  |               |  |
| Create Projec                                                                                                    | t All                                      | AII        |        |           |           |               |  |
| Open Project                                                                                                    | Last modified                              | Name 🜩     | Tags 💠 | Creator 💠 | Subject 🔶 | Description 4 |  |
| Language Set                                                                                                    | tings × About 2020-04-30 18:10 PM          | duplicates |        |           |           |               |  |
|                                                                                                    |                                            |            |        |           |           |               |  |
|                                                                                                    |                                            |            |        |           |           |               |  |
|                                                                                                    |                                            |            |        |           |           |               |  |
|                                                                                                    |                                            |            |        |           |           |               |  |